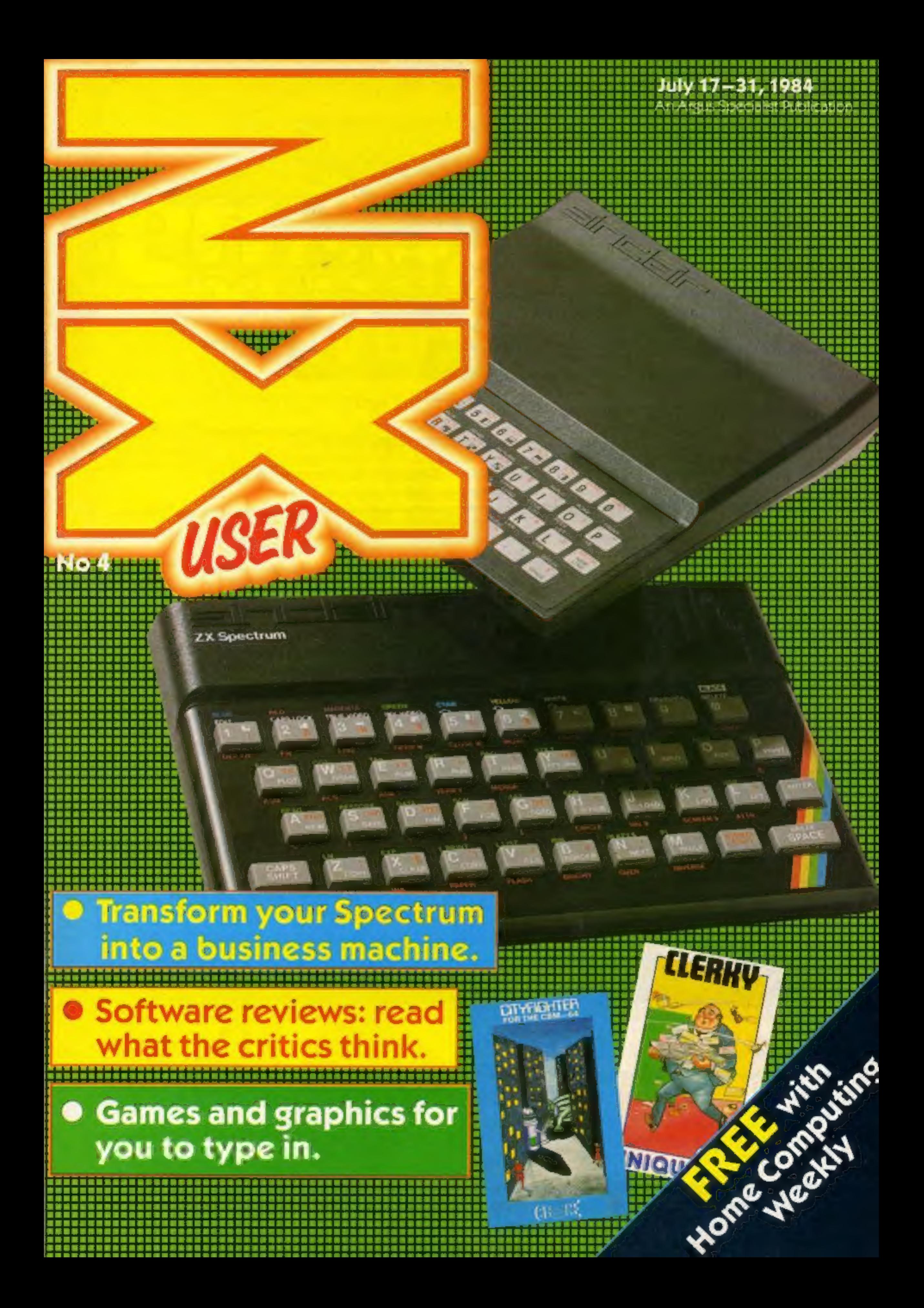

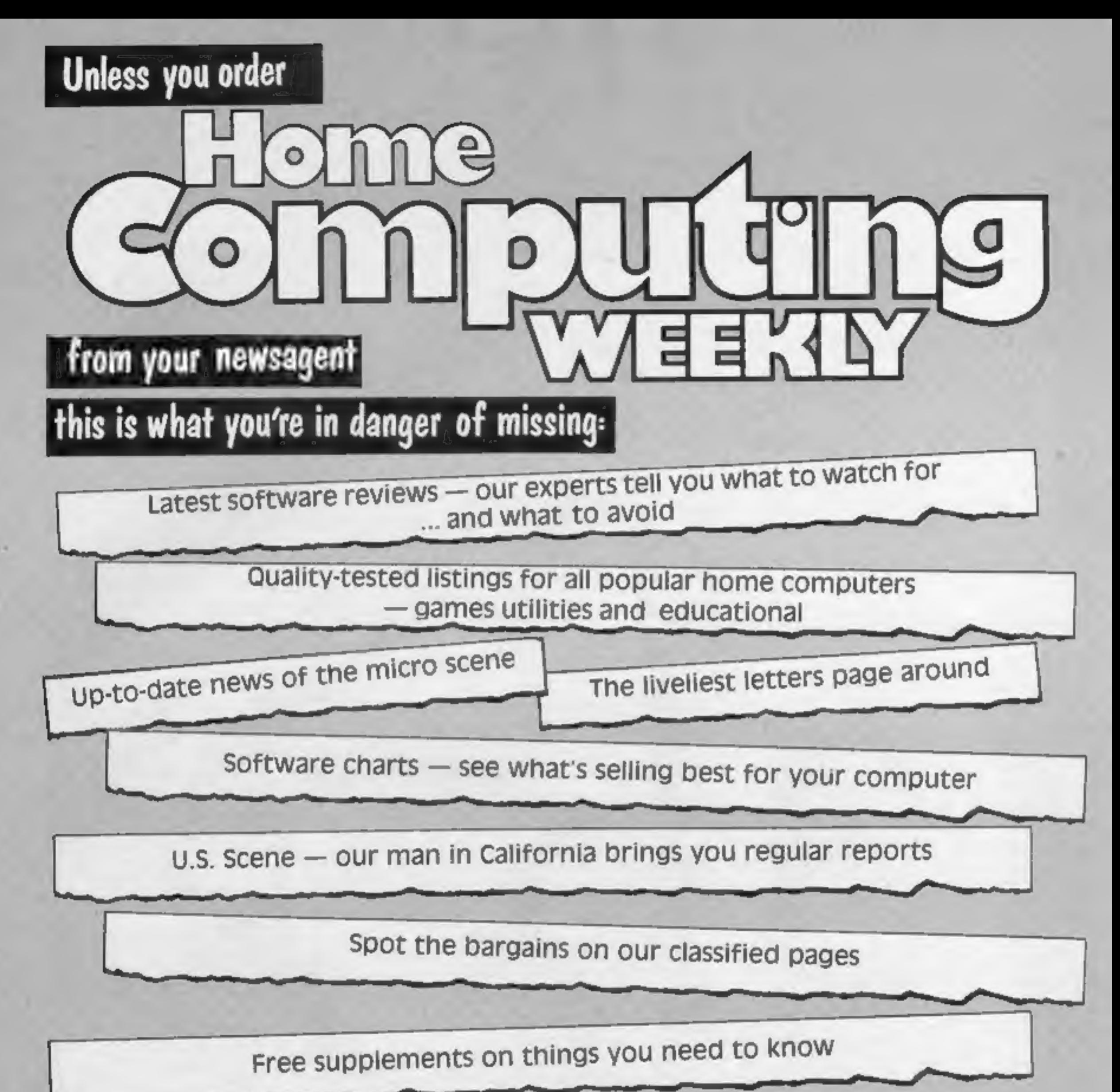

Free-to-enter competitions.<br>Our readers have won prizes worth tens of thousands of pounds You can't afford to be without Home Computing Weekly. And all you have to do to make sure you get your copy is to fill in the form below and hand it to your newsagent. |<br>| DI<br>| NI Jn sale<br>every Dear newsagent Please deliver/reserve for me a copy of Home Computing Weekly every week. Name | Address | tuesday <sup>|</sup>| | <sup>I</sup> Newsagent trade distribution of Home Computing Weekly is by Argus Press Sales and Distribution, 12-14 Paul Street, London EC2A 4JS. Phone: 01-247 8233

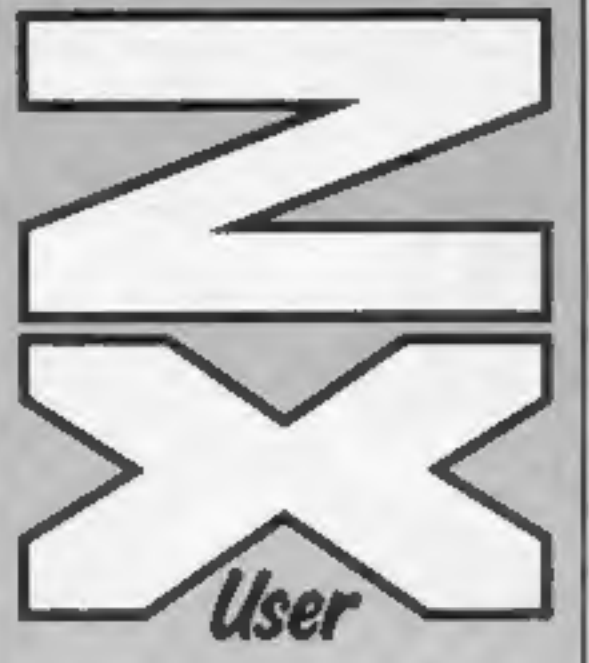

**Editor**<br>Paul Liptrot

Assistant Editor Liz Graham

Design MM Design

Divisional Advertisement Manager<br>Coleen Pimm

Managing Editor Ron Harris

Group Editor<br>Elspeth Joiner

Advertisement Manager<br>Paul Stanyer

Chief Executive Jim Connell

2X User is published fortnightly with<br>Home Computing Weekly.<br>Subscriptions and back issues: Infonet<br>Ltd, 10-13 Times House, 179 Marlowes,<br>Hemel Hempstead, Herts HPT 1BB. 0442 48432. Trade distribution: Argus Press Sales and Distribution Ltd, 12-14 Paul Street, London EC2A 4JS. 01-247 8233. Printed by Alabaster Passmore & Sons Ltd, of London and Maidstone, Kent. Design and origination: MM Design, Circus House, 26 Little Portiand Street, London WIN SAF

Argus Specialist Publications Ltd, No.1 Golden Square, London W1R 3AB 01-437 0626

# Free with<br>Home ome<br>omputing Weekly

The contents of this publication,<br>including all articles, plans, drawings<br>and programs and all copyright and<br>other intellectual property rights therein<br>belong to Argus Specialist Publications<br>Ltd. All rights conferred by t Property rights and by virtue of International copyright conventions are 'Sp:cifically reserved to Argus Specialist Publications Lid and any reproduction requires the prior written consent of the 'company.

Welcome to the fourth issue of ZX User. By now, all you regular readers will be used to seeing this free supplement — what do you think of it?<br>We're interested in your points

WE WELCOME programs and<br>articles from our readers. If you<br>feel that your work meets our standards, please submit it to us for consideration for publication.

© Argus Specialist Publications Led

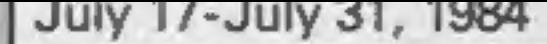

Articles on using the<br>Spectrum and the ZX81 should<br>be no longer than 2,000 words.<br>Those most likely to be<br>published will help our readers make better use of their computers by giving useful advice, possibly with programming examples, tables and so on. Short hints are also welcome.

of view. Send your comments and observations to us — and don't forget your listings and There's a nice cool, leisurely game tips.

All submissions will be<br>acknowledged and the copy-<br>right in such works which will<br>pass to Argus Specialist<br>Publications Ltd will be paid for at competitive rates.

**CONDITAIN** 

Keep a copy of your work<br>and include and SAE. Label<br>everything ciearly and give a<br>daytime and home phone<br>number if you can. All work for<br>consideration should be sent<br>to:<br>**Paul Liptrot. ZX User. No. 1**<br>Golden Square, London

**PROGRAMMENT** 

**PERSONAL PROPERTY** 

in store for you in this week's issue: bowls. Just right for a sweltering hot summer's day. You can also gamble on the luck of the draw, grapple with graphics and pick out nuances of colour — not to mention saving injured passengers after a

train crash. We hope you enjoy this week's issue. Happy reading!

You can get into print

Find out if you're colour blind in this game of subtle nuances and<br>shades Spectrum program... Find out if you're cofour biind in this game of subtie nuances and ..page ten

Programs must always be sent on cassette. Listings are helpful, but not necessary. Check 'carefully that they are bug-free. Include full details of what your program does, how it works, variables you have used and hints on conversion.<br>See the programs in this issue<br>for guidance on what your<br>paperwork should include.

Feature... Find out how to convert your Spectrum to a business machine page four

Spectrum program... high Play your cards right and beat your micro at cards. The stakes are page five

Spectrum program.. Take the hard slog out of graphics — do it the easy way page six

Spectrum software reviews ............page seven<br>Screens from the silver screen dominate these games

48K Spectrum program... better for you Relax and have a rest from violent games — play bowisinstead. It's .page eight

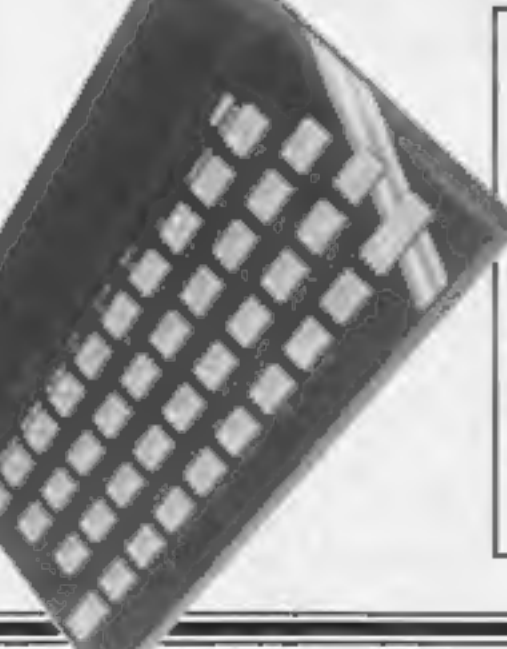

ZX81 program Save wounded passengers after a train crash — but watch you don't get mowed down yourself! page fourteen

Spectrum software reviews ........page sixteen<br>Are these games state of the art? Read on to find out

2X User, a free magazine with Home Computing Weekly 17 July 1984 Page three

#### *SPECTRUM FEATURE*

but the Spectrum can form the instructions supplied, i soon approaching typewriter<br>cornerstone of a very had the system set up, with quality, don't buy one of the<br>expressional worthrococcing the traditional little black bo professional wordprocessing the traditional little black box system at quite a modest cost, hung on the back of my bit longer, and buy a printer system at quite a modest cost. More importantly, you can Spectrum.<br>build it up gradually, piece by Almost all Centronics type<br>interfaces for the Spectrum piece.

The first requirement is software. Undoubtedly, the

require additional software to recognise the Spectrum's Spectrum wordprocessor is LLIST and LPRINT badry, you will soon find that<br>Tasword Two, Recently re- commands. This is not the standard Spectrum<br>viewed in HCW, it received necessary using Tasword, but keyboard is holding ba

Perhaps you don't realise it, ... Having read the detailed that, if you want something<br>but the Spectrum can form the linstructions supplied, I soon approaching typewriter well into the future. After all, it costs more than your Spectrum!

If the bug has bitten you

removed, and the holes for the interface and cassette leads must be altered using a drill, saw and a Stanley knife. It's easy enough to do if you're careful, as the plastic is quite soft.

You then need to make two

to the keyboard circuit board,<br>Two ribbon connectors plug<br>into the Spectrum, and away<br>you go!<br>- Fuller says you can mount

FDS. It bar, properly printed legends<br>on the keys (not just sticky<br>labels) and a number of extra<br>keys. Briefly, you can access

the power supply inside the<br>case too, but mine wouldn't fit<br>the mountings. Instead, a<br>friend of mine fitted a Reset<br>button, a SAVE/LOAD switch,<br>and proper sockets for power,<br>mic and ear connections, together with a sound amplifier, speaker and volume control. There's plenty of room. The result is magic; a vast

anything plugged into the user<br>port needs to be lifted up a<br>little, Fitting is a bit of a fiddle<br>but the results are well worth<br>it. So now I have a fully fledged<br>wordprocessing system and a drive that I'm thinking of<br>ignoring the QL and sticking to<br>my faithful Spectrum!

and perhaps more important, full stop, comma, red extended<br>the software to drive the mode and green extended<br>Tasman interface sits in the mode with a single keypress,<br>see a Microdrive to be used by any toolkit or delete ka From off another copy when MEW commands are used, and fitting your Spectrum inside<br>and require it. The stope reloaded. The inter- the Fuller case. Take the whole<br>Although Tasword drives face software can also be Spectrum b you require it,<br>
Associate the property and drives free the right of the CX Printer quite happily, it loaded from Microdrive.<br>
The Seikosha has proved configural case and screw it in<br>
the ZX Printer quite happily, it loade

Seikosha GP\_100A Mk2 complete with Tasman Cen- tronics interface from larger branches of Boots: £229

Fuller FDS keyboard: Fuller Microsystems, The ZX Centre, 71 Dale St, Liverpool 2: £49.95 + £2.50 p&p.

Tasword Two: Tasman Soft-<br>ware, 17 Hartley Crescent,<br>Leeds LS6 2LL: £13.90

## **SPECTRUM SOFTWARE REVIEWS**

Well, if not state of the art, then on its way. These programs are a mixed bunch, but they<br>have one thing in common - good reviews.

#### Block Buster 48K £5.95

A quiz based on words for one or<br>
is two players where correct standard to a block being<br>
placed on the play board. When<br>
sufficient blocks have been won<br>
sufficient blocks have been won<br>
sufficient blocks have been won<br>
s

ones. The level of difficulty is set<br>by altering the amount of time.<br>Thankfully, even when playing<br>against your Spectrum you have<br>a reasonable chance of winning,<br>thanks to some programming.<br>D.M, clever

**instructions** yraphics<br>value for money<br> $\bigstar \hspace{0.2cm} \bigstar \hspace{0.2cm} \bigstar \hspace{0.2cm} \bigstar \hspace{0.2cm} \bigstar \hspace{0.2cm} \bigstar$ ry value for money 100%

**instructions<br>playability<br>playabics<br>of value for money** 

value for money<br>★ ★ ★ ★ ★

Seven Stars, 15 Gloucester<br>Avenue, London NW1 7AU

A reasonably priced and well<br>packed "all in one" non-<br>make use of them, it has facilities<br>assembler and monitor for simple<br>assembler and monitor for simple<br>machine code development. The copy it into another area of<br>blurb s

programs".<br>
Sadly, this was not to be. I<br>
know a little about machine<br>
code, but this foxed me. The<br>
booklet doesn't claim to teach<br>
assembly language program-<br>
ming, but you don't find that out<br>
until you've paid! While i

breakpoint, and step through it.<br>The contents of the registers can<br>be dumped to screen, as can<br>source code, and some full size<br>printers can be used. A notable<br>and welcome first is the facility<br>to copy to Microdrive.<br>A nobl

50%

50% 85% 70%

95% 100%

100% |°

100%<br>100%<br>100%

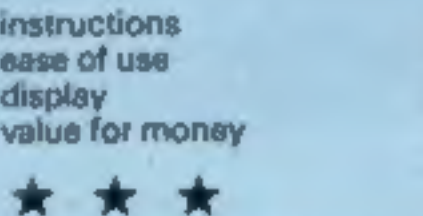

as a complete and the state of measure to the complete state.

More reviews in the

next issue of ZX User

Kempston joysticks, you control<br>one at a time, nearest the ball,<br>which turns blue when available

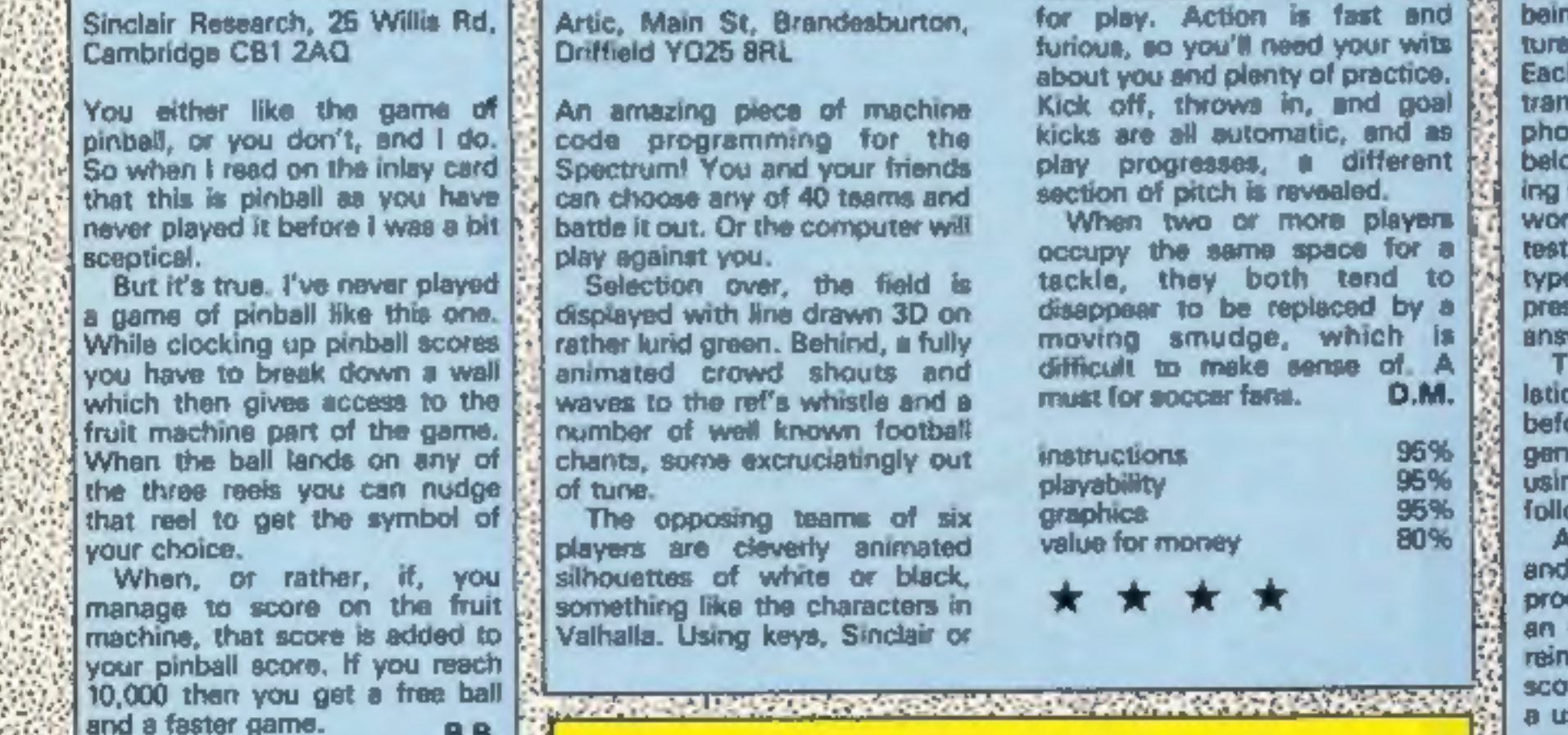

and Fittings, and so on.<br>h appears on screen as a<br>relation of the English, with<br>inetic pronounciation and<br>w that a way of remember-<br>it by linking it with an English<br>id. At the end of a section a appears, requiring you to in the English meanings pressing ENTER producing the wer.<br>wer.<br>hen the words and trans-<br>bns are listed on screen<br>pre an introduction to the<br>der of those words, again using the Linkword method with<br>followed by a test and display.<br>An invitation to choose black<br>and white or colour television<br>produces little use of colour  $-$ <br>an omission — and there is no<br>reinforcement by ticks, sound or<br>s 95% instructions 90% ease of use 65% disolay 90% 4] value for money **POSTER OF STATISTICS** 

ZX User, a free magazine with Home Computing Weekly 17 July 1984 Page five

# Linkword French 48K £12.95

Silver Soft, London House, 271/ 273 King St, London W6-

A complete teach-yourself with wider scope and greater System, giving a vocabulary detail. French package using the<br>Gruneberg Linkword Language<br>System, giving a vocabulary<br>350-plus words with basic<br>grammar in 10 hours. The idea is. to link a French word with a

visual image of a similar<br>sounding English word.<br>The package consists of<br>program cassette, audio cassette<br>(providing pronounciation back-<br>up) and instruction manual<br>containing a mini-dictionary of the words.

The program contains five<br>
sub-programs per side, part one<br>
being Animals, part two Furni-

Zipper Flipper<br>48K £5.95

**The International Control of the Control of the Control of the Control of the Control of the Control of the Co** 

# World Cup Football<br>48K £6.95

#### SPECTRUM PROGRAM

Play your cards right and win against your micro! This isn't only a game of chance: if you can remember which cards have been turned up so far, your odds will be better. You start with £500. Five cards are dealt face down and

have been played, the pack will be reshuffled and you will be notified of this on screen. Start exercising your memory here and increase your chances of winning.<br>The game ends when you lose your money, which is

you must place your bet, in whole units, and you can't spend more money than you have. You stand to win five times your bet if you can guess whether the next card to be turned up will be higher or lower than the preceding one. The whole hand must be right 'or you lose your stake.

Ace is high and the odds are weighted in favour of the dealer — if two successive cards are the same value you lose your bet. After 50 cards (10 hands)

bound to happen sooner or later. You will be shown the<br>highest amount of money you<br>managed to accumulate<br>throughout the game.<br>This is a simple but addictive<br>game, and a number of strate-<br>gies will improve your chances.<br>Of course, the great advantag

How it works 30-120 set variables 130-170 load UDGs from data statements in lines 1500- 1640<br>
190-210 set colours and print<br>
five cards face down<br>
220-330 initial information on<br>
your financial position and<br>
input of bet<br>
360-540 print each of the five<br>
cards as you bet and they<br>
are turned face up

In Substitution we can consider the contract of the following and the following the property of the contract of the contract of the contract of the contract of the contract of the contract of the contract of the contract the product and provided in the print product and<br>History County by the part production ent de fait best en de fait het.<br>Nati 1967 : verdit al 1967 is ingever de comme la provincie de la partie de la 1968.<br>Nati 1973 : verdit al 1973 een comme personne verdit een van de provincie en de la 1988. An II Don't bills aft genis<br>sel in Don't bill aft genis<br>sel in Paul (F. 2012)<br>sel in Paul (F. 2012)<br>sel in Paul (F. 2013)<br>sel in Paul (F. 2014)<br>paul (F. 2014)<br>sel in Paul (F. 2014)<br>sel in Paul (F. 2014)<br>sel in Paul (F. 201 The Mill of the selection of the selection of the selection of the selection of the selection of the selection of the selection of the selection of the selection of the selection of the selection of the selection of the s **REAL STATE** 

The first of the first state of the first state and contribute the state of the state of the first state and the state of the state of the state of the state of the state of the state of the state of the state of the stat The contract state of the contract of the contract of the contract of the contract of the contract of the contract of the contract of the contract of the contract of the contract of the contract of the contract of the con THE OF RECENT FIELD AT AT ANY OF 

Page six ZX User, a free magazine with Home Computing Weekly 17 July 1984

860-690 select next card and check if already dealt 700-790 derive the graphics for

any numbered card

- 800-930 title<br>
940-1160 intructions<br>
1180-1200 record highest<br>
score<br>
1210-1300 print face down
- 
- cards<br>
1310-1370 check if selected<br>
card. still in pack, check<br>
number of cards played,<br>
Reshuffle when 50 cards<br>
played<br>
1380-1490 print face cards<br>
1500-1640 data statements for<br>
UDGs<br>
1650-1740 high score, do you<br>
want

- 
- 

Variables PACK number of cards played

- 
- 
- 
- 

MON amount of money you<br>have<br>HIGH highest amount accrued<br>CN card number (value)<br>BET your bet<br>K PRINT AT x value for card<br>being turned face up<br>IC ink colour for card graphics<br>LC number (value) of last card<br>turned face up<br>CS

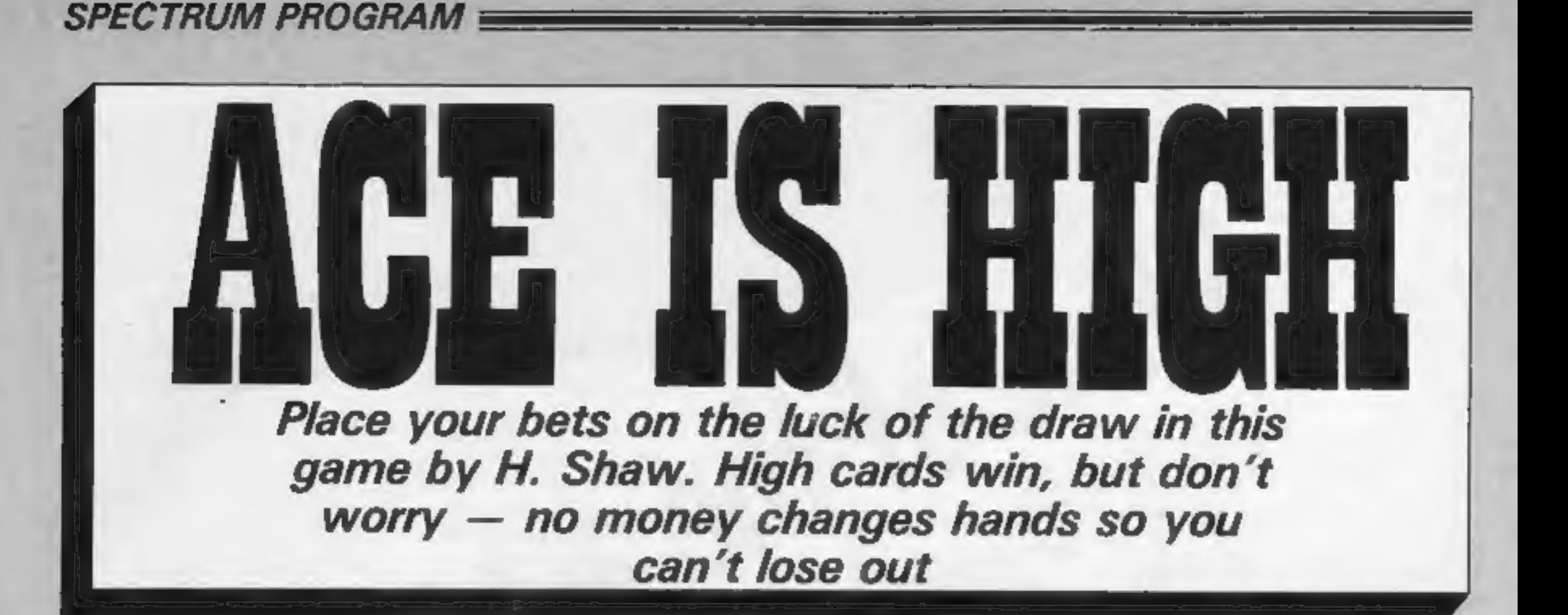

User Defined Graphics GRAPHICS H heart, C club, D diamond, S spade, A upright<br>crown, B upright face, E up-<br>right right shoulder, F upright<br>left shoulder, K inverted left<br>shoulder, J inverted right<br>shoulder, I inverted face, G<br>inverted crown, L tunic squig-<br>gle, N tunic

Until you have run the<br>program, the letters in<br>GRAPHIC mode will reproduce<br>as letters. They will amend<br>when the program is run, but<br>you may find it helpful to type<br>in lines 130-170 and 1500-1640<br>and RUN, before typing in t

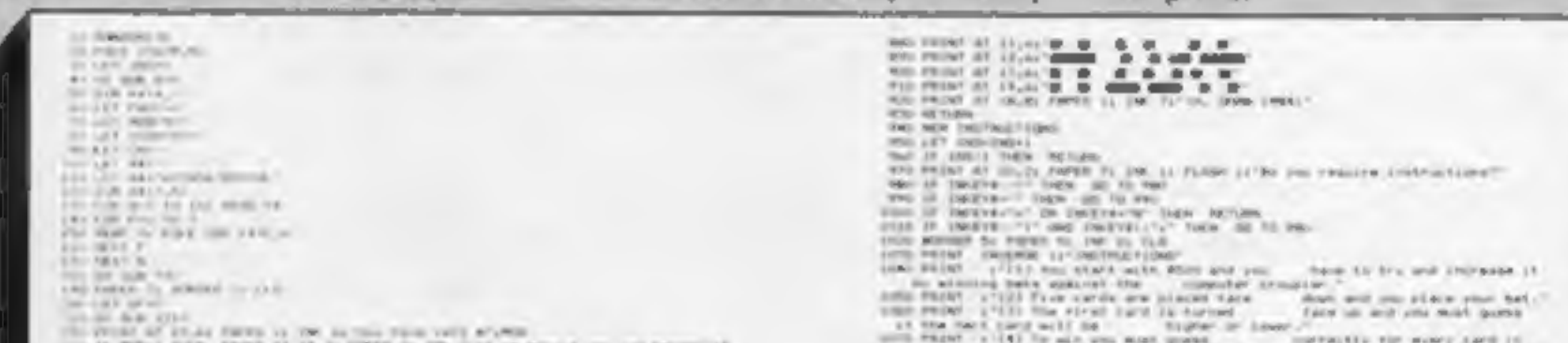

that Marvel quality. Rather fine. matter, Basically, It accepts just<br>two words of "verb-noun" computer doesn't understand. of sophistication, mixture of sci-fi and sorcery, which starts when you an hour later, and two deaths, about four moves had been The input interpreter is another variety. Stray from this and the] After Valhalla or the Hobbit, it's difficult to return to this low level As to the story, it's difficult to<br>say after the relatively short time<br>allowed for review. Certainly, the<br>detailed leaflet gives clues to a yourself as Dr Banner, alter ego<br>of the Hulk, tied to a chair. Half about four moves had been | However, if he gets ink on his is An amusing theme but not my<br>made successfully! A hints sheet shirt, or gets hit by a flying own idea of an addictive game.<br>is available. Overall, I was disappointed again. How does he get ink on progress to higher levels, but I<br>with this, coming as it does from his shirt? Flying inkpots, that's don't think so. 8.8.<br>Scott Adams. I was expecting how. I well r ordinary adventure structure is You need very keen eyesight **graphics** alows 80%<br>helped along by good graphics to see these inkpots though value for money 80% The graphics window is advance of science), driving it to value smaller than Hobbit standard, the transformer on the surface.

**Energy 3000** to another mine — but watch out<br>48K £4.90 lurking below, which increase in The International Figure International, 119<br>Adventure International, 119<br>John Bright St, Birmingham B1<br>18E<br>18E<br>18E<br>This dame does not live<br>Leics LE12 6NN<br>Torgat it. This dame does not live

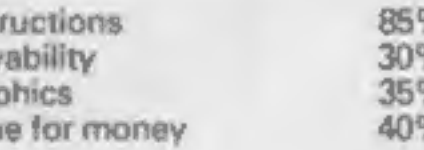

#### The Incredible Hulk 48K £9.95

marketing ploys. Find a<br>character that appeals to kids,<br>then produce everything from From Adventure international, a simple loading screen of a up to its sees pitch, the<br>featuring characters from Marvel<br>Comics, this is a logical instructions followed by and sound almost negligable.<br>extension of now standar marketing ploys. Find a according to the insert, set in the hall of fame.<br>
then produce everything from the selected you to remove Pink the buildozer on the surface,<br>
T-shirts to plastic mugs and Tar from the old 20th cent computer games. A plastic mug<br>
is a plastic mug, whatever its<br>
colour, but the quality of<br>
adventures varies. How does this<br>
measure up?<br>
The graphics window is<br>
The graphics window is<br>
advance of science), driving it to<br>

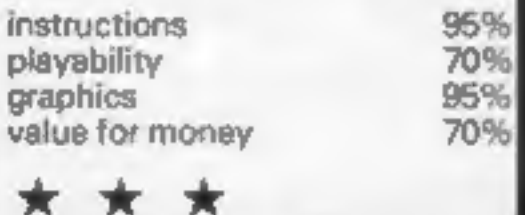

#### **Clerky** 48K £5.99

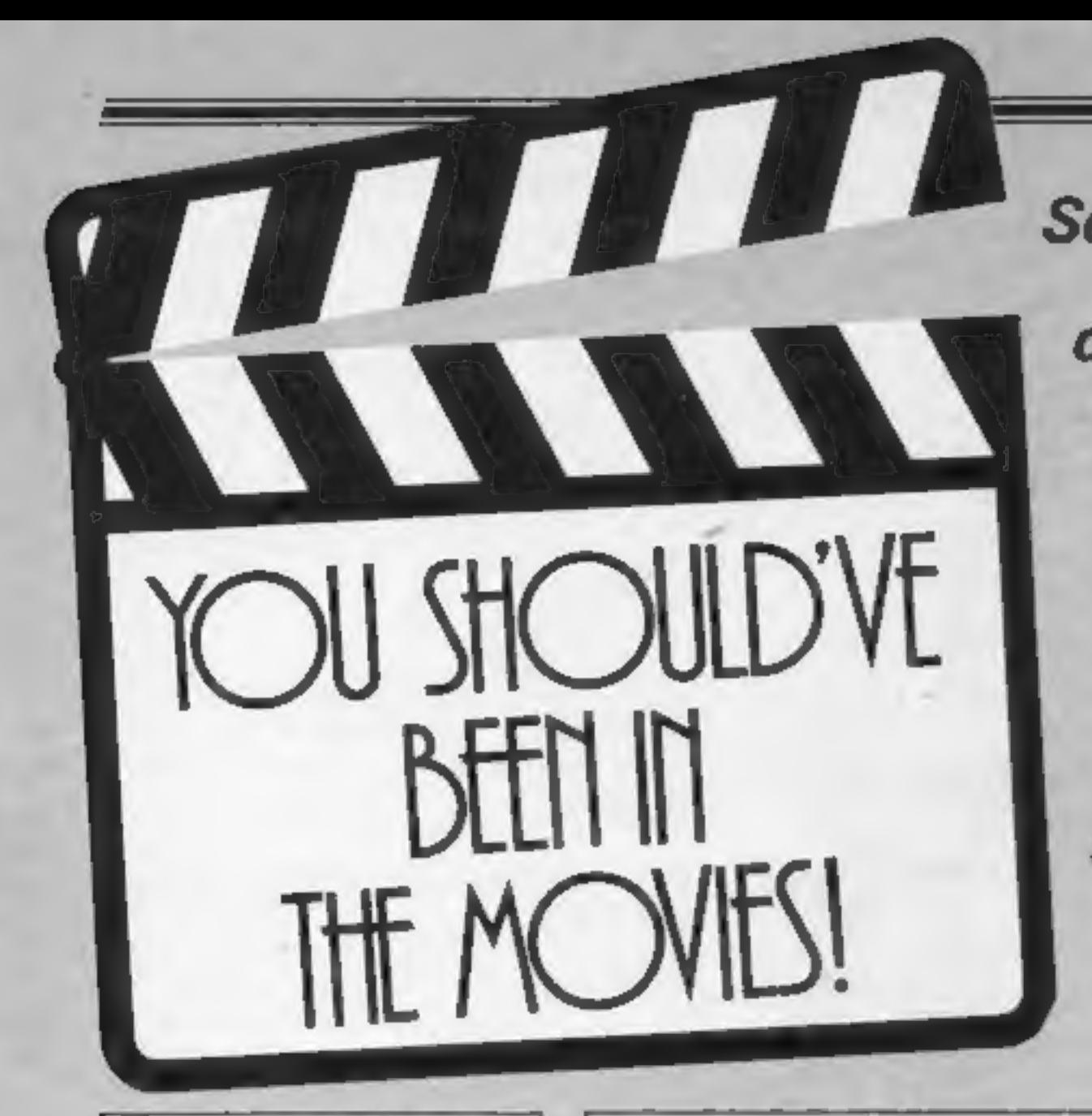

dominate these games. You're a cowboy stopping a runaway train, the Incredible Hulk, a hero from a distant galaxy. Lights, action, sound — roll the<br>cameras! Scenes from the silver screen

Unique, 16 Thorney Lane South, Iver, Buckinghamshire

and a well known character.<br> **b.M.** background, which makes for a dark instructions 55% The only way he can get out to<br>his favourite pub is to collect all<br>the letters and file them away.<br>However, if he gets ink on his

very difficult game.<br>You shouldn't have any loading problems, but there is a problem after you have loaded.<br>The inlay card states either user defined keys, or a joystick, but | can't find any way of defining Clerky is a busy office clerk who can't find eny way of demning<br>likes his beer. That much is My own keys. However, Clerky<br>evident from the shape of his figure! well, and the movement is quite

smooth.<br>There are 10 levels of play with<br>four lives, and a high score chart.<br>An amusing theme but not my<br>own idea of an addictive game.

### SPECTRUM SOFTWARE REVIEWS

#### Stop the Express 48K £5.95

Sinclair Research, 25 Willis Rd, Cambridge CB1 2AQ

After loading, with no problems,<br>the first thing that you notice is<br>the first thing that you notice is<br>doesn't look one bit like the<br>drawing on the inlay card. I<br>much prefer the one on the<br>screen.<br>It would appear that the

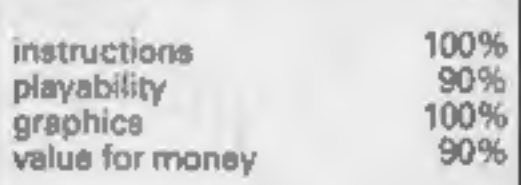

# \* \* \* \*

City Fighter<br>48K £5.50<br>Choice Software, Choice Buildings, 75 Belfast Rd, Carrick-<br>fergus, Co, Antrim, Northern

On average, i would say that less<br>than one per cent of all tapes<br>than one per cent of all tapes<br>that 1 review have loading<br>problem. But, if it did, 1 am<br>informed on the inlay card that i<br>can get a replacement free.<br>And, w

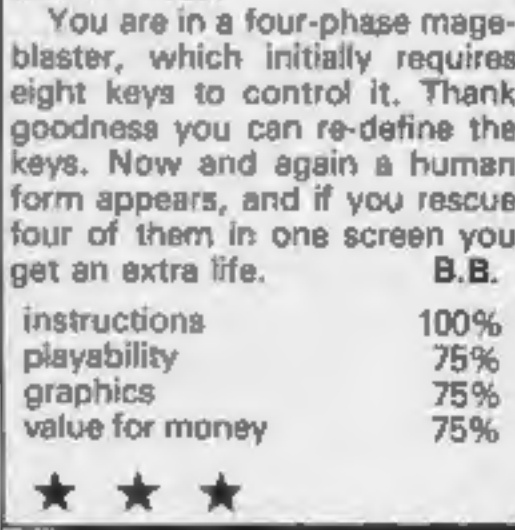

ZX User, a free magazine with Home Computing Weekly 17 July 1984 Page seven

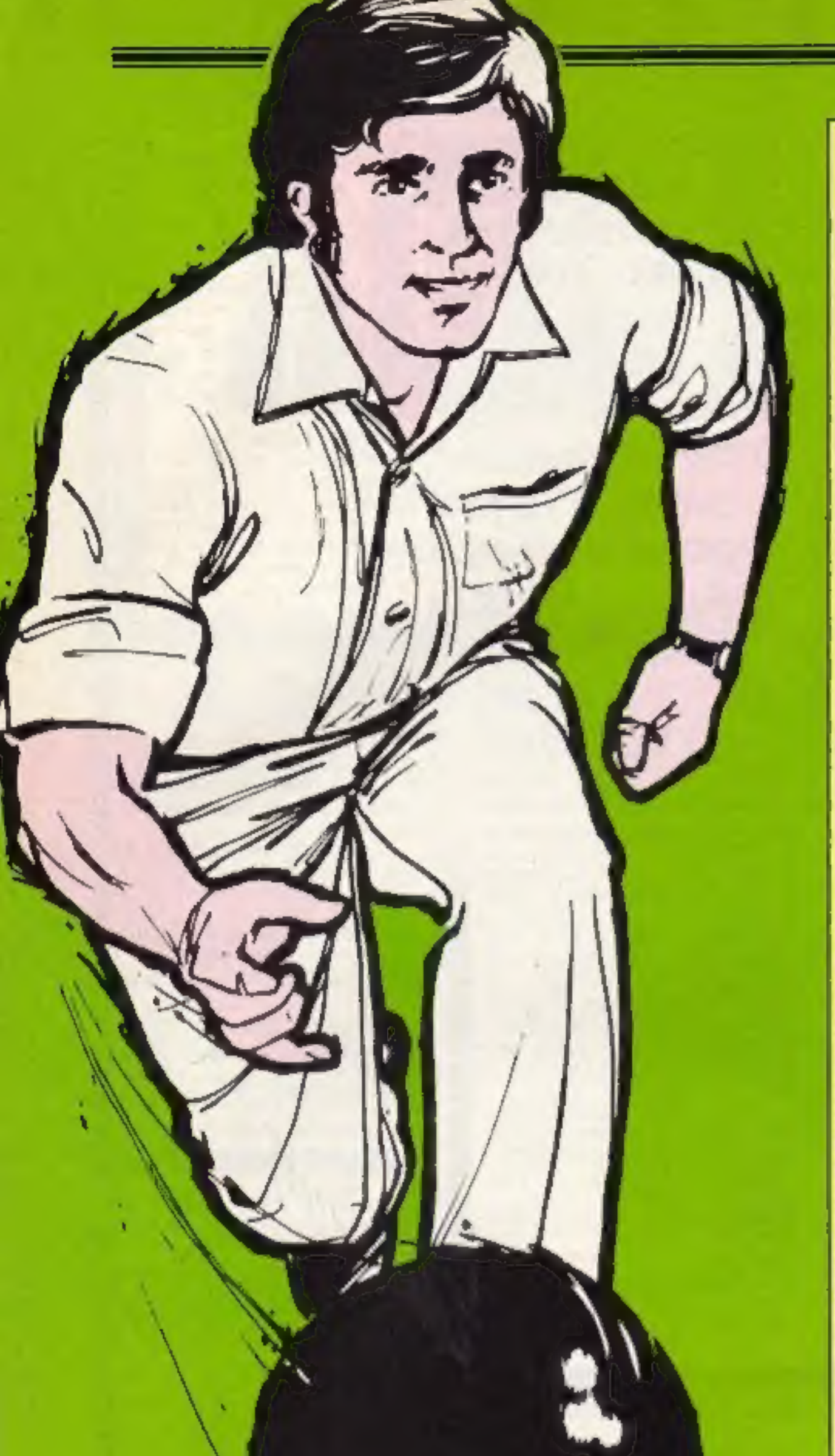

WORLDS As WARDT AS JUST 6 SMUT THOM BATH BOWER OF YOU WANT 7. TESCHE - The set of Discounts of Police and Theory (2008)<br>- Billiam and LED and I LED and LED and LED and LED and LED and Let  $\frac{1}{2}$ <br>- LED and LED and I Then I Led Double to the first set of the first set of the set of the set 29 NDI - Rain 1966<br>20 PDR vel 12 Bowl<br>31 NDI - Raichard Vereland It was and to body heat a water of thinks shipped to mark for figure on and 25 PRINT AT 20.6% Technical or furnisment ( $\alpha$  ) and  $\alpha$  ( $\beta$ ) and  $\alpha$  ( $\beta$ ) and  $\alpha$  ( $\beta$ ) and  $\alpha$  ( $\beta$ ) and  $\alpha$  ( $\beta$ ) and  $\alpha$  ( $\beta$ ) and  $\alpha$  ( $\beta$ ) and  $\alpha$  ( $\beta$ ) and  $\alpha$  ( $\beta$ ) and  $\alpha$  ( $\beta$ ) and  $\alpha$  (24 DOI 153 BA TO GO TANK BOARD TO PLOT DALIZE DANN 16, NE PLOT DELLE DRAW 19,15: FLOT DR.R. DRAW DV.B.<br>BS PAINT AT LT.T. LT.T. I R.A. IN.A. (19,4) 19,7:12<br>Go PRINT AT DR.IN: PAPER D, MIDAT ILT PROJE OF DELIVERY 1 PLAT DELIVERE P<br>Go PRINT AT DR.IN: PAPER E96 80 10 E09 Law 60 must black ijd min Hengma<br>130 degat 41 (7,9) racta I, Salast 1, Strangth of angl.<br>130 degat 41 (7,9) racta your linger on cAT II,11, to alter alrength.<br>130 degat 41 (1,9) furth 5, 5.<br>130 degates - Teky Go 10 (8).  $143 \text{ EV} \approx 1281 \text{ EV} \approx 10 \text{ EV} \approx 10 \text{ EV}$ and recor or mayors the Zenes 10 as 100 00 10 145 199 NEW New CON PRINT AT 19,01 - LAT DUVEST, TIME DELESTING FOR FAILIO SHOT MEAT F.<br>PIN SE IMPERAT THEM ON 10 200 229 00 10 214 The center of 19,01" "LAT PAUGE" (1983 21,02" ") FOR 2-1 TO 2002 NEXT ? 240 FEIRT OF THE RESO PAUGE OF SERVICE PAUGE 21,01727" but 60 Sub angles (200) **The ACA model Rooments**<br>State Acase 1<br>1000 Feb set TO 197 set 1815 EF ATTN 18,01-59 THEN 2007 .01,500 FRINT AT 4,0011 IN 71 . 30 TO 1830<br>1833 EF ATTN (4,51-73 THEN 1000 .02,100 FRINT AT 4 1,04 IN 71 . 30 TO 1830<br>1833 FAIRT AT A.C: INC 1, "I FAME DI FRINT AT 4,01" . 11055 MET 2 1109 00 TB Xype=1009 There are angle 7<br>2000 FOR sel TG INT s=2<br>2000 FOR s=1 TG INT s=2<br>2000 FOR s=1 TG INT s=2<br>2000 DF ATTE (a,6)=13 THEN INEXP .02,100 FRINT of a,6+1; ERR 11"<br>2000 DF ATTE (a,6)=13 THEN INEXP .02,100 FRINT of a,6+1; ERR 11"<br>20 2996 BD 10, Lype4 E001 DRW REN Angle 3<br>DDDD FOR 247 TO INT 6-2 THE OF ATTE LAUDINGS THEN BEEF LOTISON FRINT AT ANLIANCE ON THE CO OF THE 3026 (F ASTA 10.6) -11 THEN BELT 102,000 FAINT AT A-1.0-11 INF 11" -<br>3036 FRINT AT 0.6: INF 11" -1 PAUNE OF FAINT AT 4.84<br>3040 LET A-4-1: LET 3-6-1: LET 0-0-1 SOND MEXT 2 5200 00 TO 1 year LODG Service Sues 4 4000 LET #54-II 80 SQR 4000<br>4080 LET #54-II 90 SQR 4000<br>6080 LET #54-II LET \$55-01 80 SQR 4100 simply respect to a post 1980 11."<br>AUGUST AND IS AND LOT briefly with probe LET heads MENT & AUGUST AND RESPONSE THAT RESPONSE TO etou if atte relation ham mer letter mind at a tier in the re to so to error.<br>KIDO IF ATTE relations make sear letters and the a tierra inc. It is a so to error. **AGON REM BLAK 2** 6030 00 BUE \$100 Sund LEI avenue LEI avoirle du SUR Sano

THEM. Bowls by ALDIBURG 1984.

04 Tu 7

I FORE DEACH, DIE FREND HT WAS CITED AND HOUSE OF OUR SAMO

**COLLER SHOWELL GO. SLO** 5036 LET ANNIE 60 SUB 5000<br>5040 LET ANNIE LET BYBASE 50 SUB 5100 Scott LCT weekly 60 lbs 5500 Good FRINT AT ALRI INC 147 SEED LET ANDER LET ROOM LET BOIL LET ANDE MUST V. Sido IF atte regardly held acts counter this at action to which on to bito-<br>Sido IF atte regardly her acts counter star at actions ink in:<br>Sido PSINT AT ever the lat in factor of this at ever in define. **ANTO ARM. TISSA** Prop. PAPER to Bondon in doc.7, CLD.<br>Prop. Paper Points, Art Schedule and Schedule Engels, J. 2001. COLLEGE PROF. 4<br>Pape Philos Art SLIV-Chools's Bill Library Philos (All All Authoritation) 2007. LCC, IT<br>Prop. Philos Art S TENT THE Shift Fire in Sandy. THE PACK IN TEE: (5,11) 60 ftl.5. THE ROLL LINE WITHOUT CONTROL FIRST AT LINE 74 M **EXT TO RETURN** OTH AUT. Graphics<br>Visu FOL 4465548 TO ASAPE THE ROAD ALCOHOL GUAR MILE & **OF BRITIN CURLISTS** W 1 4 2 THE IMAN OLOLERIAN, LIT. 177, F. LIN 913) DATA Pulutinisticistic (18)<br>913) DATA PROLINGING INCLINGING INCLIN THIS BASE CATALOG CATALOG TINE DATA TIRVE/RETINETING INC. INC. INC. SACTO **ALL CARR COMMUNICATION** or former the FAM CR. Ne Gall<br>In Finite The Elle Family and Scheller ( ) is former than the community offered an one fund<br>Scribber grows, and conditions? ( ) are particle for a scribb<sup>er of</sup> relations, game **Advanced Box** street file ( ) is the just work he placed the way ! I possibile in the given and in<br>u" ) has been as more whoch wa you" ! Into be test your third and! " program to stight of Clubs PIVER agt Priess any for-In L. Palmy **Kalling** Res.

Page eight ZX User, a free magazine with Home Computing Weekly 17 July 1984

What better for a sweltering hot summer's day than a nice cool game of bowls. You play on luscious green grass, sporting whites which keep out the heat and retain your serenity. That's why you often see bowls being played by those of more mature years.

Why don't you take it easy and have a break from violent games? Even if you can't play the real thing, here's a great game so that you can pretend you re really there. Soak up the atmosphere, sip the barley water, stay cool and develop your skills while maintaining friendly relationships with those around you.

#### **Variables**

a,b position of bowl x,y position of jack p slows down bowls **s** strength of shot s\$ strength indicator **Bowl** number of bowls type shot type (backhand or forehand) angle angle of delivery (1, 2 or 3) z used in delivery of bowl loop

f general purpose loop

#### **How it works**

15 GOSUB graphics, instructions, keyboard BEEP 6-8 set up variables 10-25 set up screen 30 start of main loop 35-70 backhand or forehand 80-110 angle of shot 120-180 strength of shot 200-300 main bowling routine delivery of bowl, 1000-1100 angle 1 delivery of bowl, 2000-2100 angle 2 delivery of bowl, 3000 3100 angie 3 4000-4130 bias of forehand shot blas of backhand 5000-5130

# Take it easy and have a break from violent games

FRANCISCO CARD

shot 7000-7060 start of new game routine 8000 clear screen routine 9000-9230 graphics 9500-9900 introduction

There's no stress or strain in this game of bowls, written for you by Andrew **Bird**. Take your time, aim carefully and be a good sport

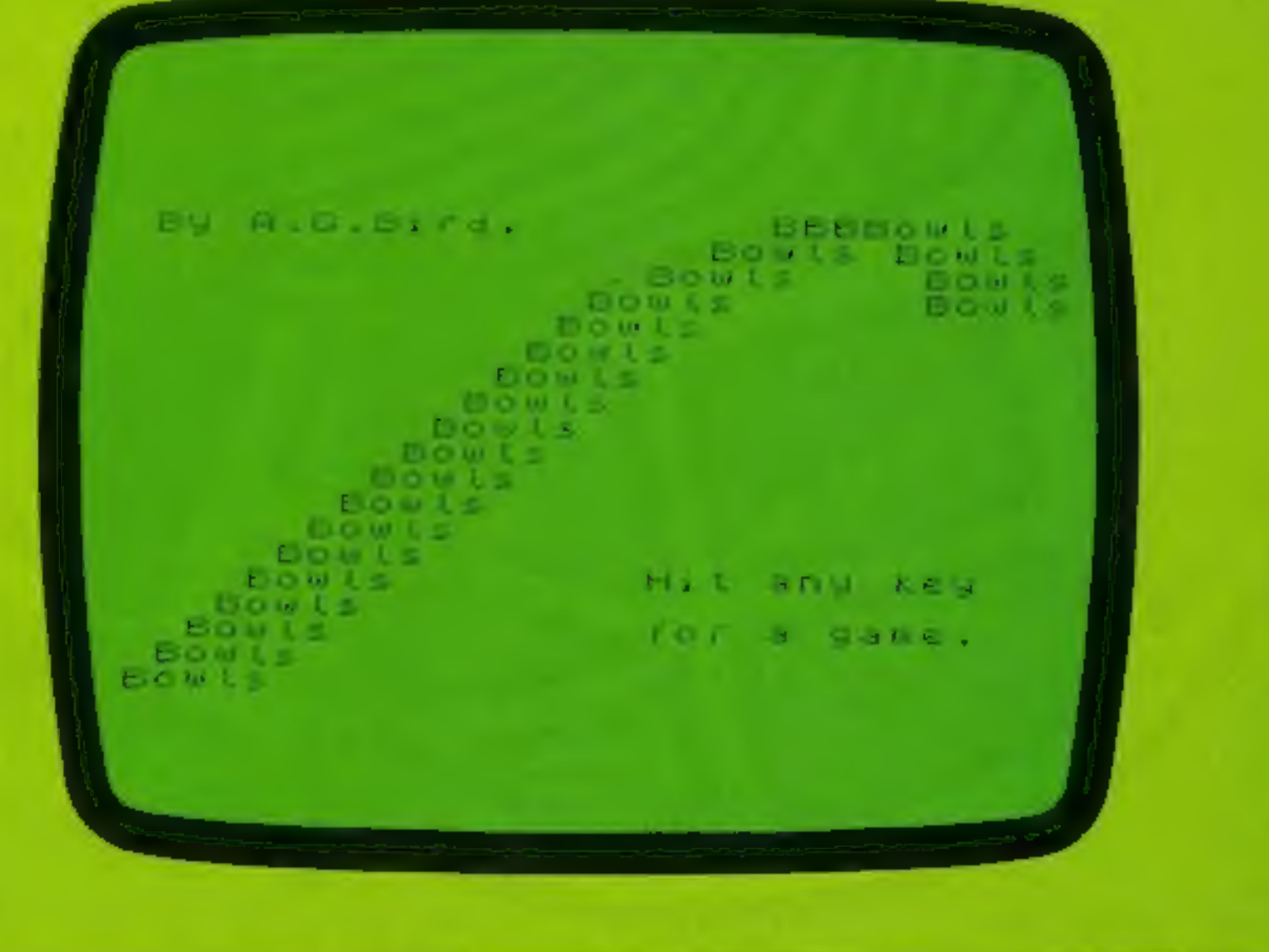

# SPECTRUM PROGRAM:

This game gives us all a pleasant break from alien-<br>zapping and fast finger work.<br>What's required here is fine<br>judgement and an eye for<br>colour.

It will particularly tell you whether you're colour blind or not, as you have to distinguish between shades of green and tints of orange.

You also have to be able to<br>manoeuvre carefully through a<br>packed stockroom whilst you<br>search out the elusive ball of<br>wool. Let me explain — you're<br>an assistant in a wool shop and<br>each customer comes in and<br>shows you a samp

Develop your observational skills in Andrew Bird's fun game.

Page ten ZX User, a free magazine with Home Computing Weekly 17 July 1984

#### Variables

Dim p array for 18 paper<br>colours<br>pa.in paper and ink colours of

customers' wools

pp, if other paper and ink<br>colours<br>c.cc number of customers<br>sc score of correct guesses<br>time time sample shown for<br>v vertical position of customer<br>z counter for whether wool<br>chosen<br>x,y position of girl<br>w ball of wood used

- 
- 
- 
- 
- array<br>
att ATTR number of correct<br>
ball of wool<br>
a ATTR number of wool<br>
chosen<br>
a\$,b\$,c\$ girl character<br>
f,n\_ general purpose loops
- 
- 
- 

**How it works**<br>3-5 variables

- 
- 8-90 set up wool colours
- 100-122 inside shop
- 
- 124-160 customer routine<br>170-190 girl walks to stock-<br>195-270 inside stockroom
- 
- 310-895 move girl
- 
- 1000-1050 check ATTR of<br>wool chosen<br>5000-5050 compare wool<br>chosen with sample<br>6000-6050 end of game<br>routine
- 
- 7000-7100 instructions 9000-9130 graphics

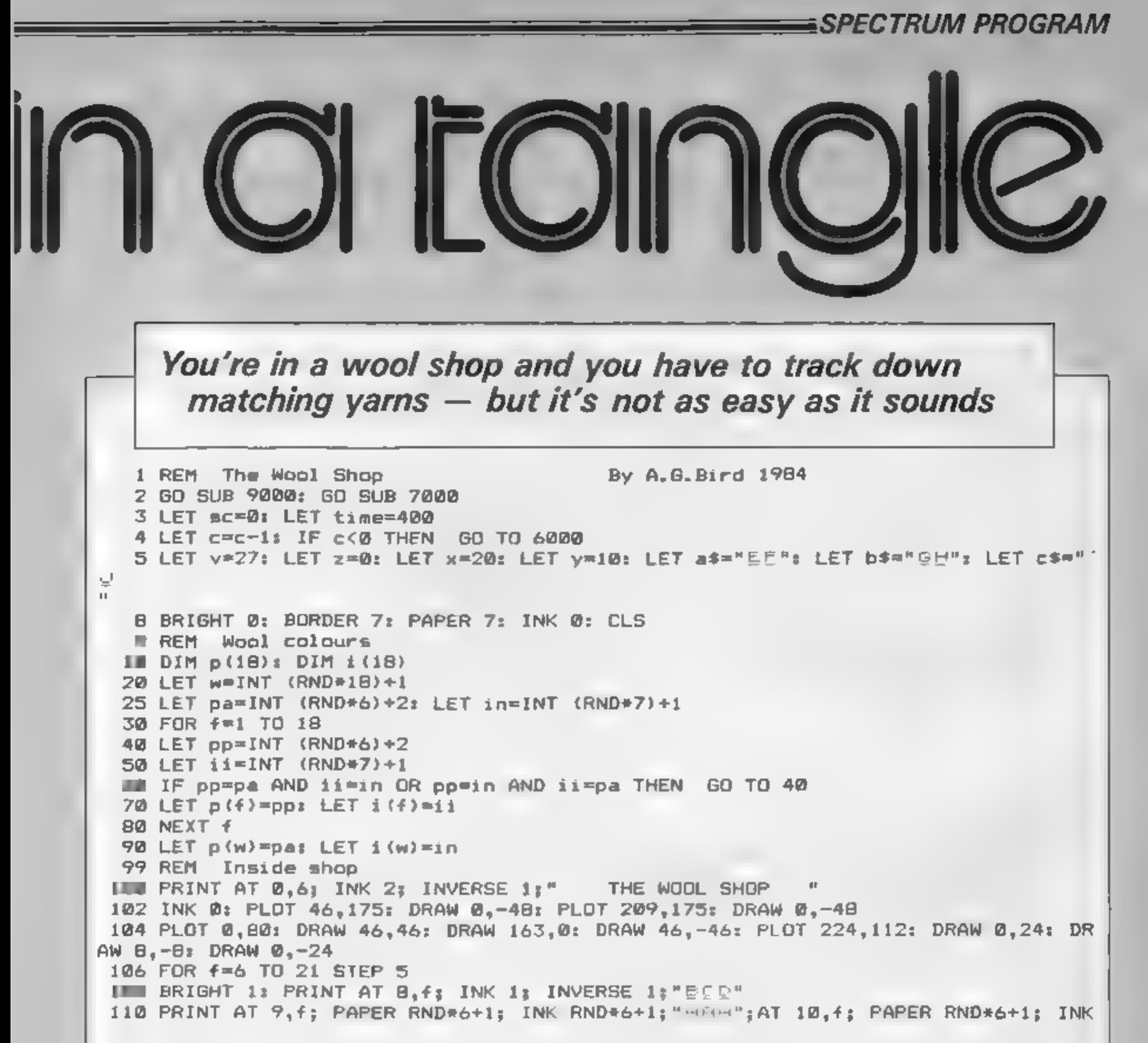

```
RND*6+1;"BBB";AT 11,f; PAPER RND*6+1; INK RND*6+1;"BBB"
 112 NEXT f114 BRIGHT 0: PRINT AT 10,4;a$;AT 11,4;b$;AT 10,9;"MA";AT 11,9;b$;AT 10,19;a$;
А
T = 11, 17; b5116 PRINT AT 16.2:"Stock":AT 17.2:"Room.": PLOT 4.40: DRAW 10.10: DRAW 46.0: DR
AW 0,-20: DRAW -46,0: DRAW -10,10
118 PLOT 34,20: DRAW 0,10: PLOT 38,20: DRAW 0,10
120 PRINT AT 21.0: PAPER 5:"
122 PRINT AT 20.10: PAPER 8:a$:AT 21.10:6$
124 FOR f=9 TO 18: PRINT AT f_y v_i a f_i A T + 1, v_i b f_i B E E P .06,-20: PRINT AT f+1, v_i c f: BEEP +/200.-f
 126 IF v=18 THEN GO TO 130
 130 PLOT 162,2B: DRAW 26,14,1: PLOT162,28: DRAW 36,14,1: PLOT 198,42: DRAW 36,0
: DRAW 0,32: DRAW -62,0: DRAW 0,-32: DRAW 16,0
 135 PRINT AT 13,22; INT (RND*4)+2; " Balls"; AT 14,22; "of this"; AT 15,22; "Please."
INM PRINT AT 18,18; "M"; AT 18,17; PAPER pa; INK in; BRIGHT 1; "H"
 145 LET time=time-40: IF time<0 THEN LET time=0
 150 FOR f=1 TO time: NEXT fEXAMPLE 18.17: \blacksquare160 FOR f=12 TO 18: PRINT AT f.20:"
 170 PAPER B
 175 IF y*0 THEN GO TO 195
 180 IF INKEY *= "5" THEN PRINT AT x+1, y; c \overline{\ }: FOR f=1 TO 10: NEXT f: BEEP .02, -20:
```
ZX User, a free magazine with Home Computing Weekly 17 July 1984 Page eleven

#### SPECTRUM PROGRAM

```
LET y=y-1: GD TO 190
 165 60 TO 175
 190 PRINT AT x, y+1;" "; AT x+1, y+1;" "; AT x, y; a$; AT x+1, y: b$: FOR f=1 TO 10: N
EXT f: BEEP . 02,-15: GO TO 175
 194 REM Inside Stockroom
 195 CLS : LET y=30: PRINT AT x, y; a*; AT x+1, y; b*200 PAPER 7: LET s=0
 210 FOR f \in \emptyset TO 14 STEP 7
 220 FOR n=2 TO 27 STEP 5
 230 LET s=+1240 BRIGHT 1: PRINT AT f.n: PAPER p(s); INK i(s):"BORR:AT f+1.n:"BOR":AT f+3.
n;
"AAA":AT f+4.n:"AAA"
 250 PRINT AT f+2,n; PAPER 1; INK 7;"BED"
 260 NEXT nz NEXT f270 LET att=64+B*pa+in
 290 BRIGHT 0
 299 REM Maye girl
 310 IF INKEY*="" THEN PRINT AT x, y; a*; AT x+1, y; b*
 320 IF INKEY*="5" THEN GO SUB 500
 330 IF INKEY$="6" THEN GO SUB 600
 340 IF INKEY$="7" THEN GO SUB 700
 350 IF INKEY$="8" THEN GO SUB 800
 370 60 TO 300
 500 LET c#="IV": LET y=y-1
 510 IF y<0 THEN LET y=0
 520 GD SUB 1000
 550 PRINT AT x_2y_3A*_3AT x+1_2y_3C*_3AT x_3y+2_3" ";AT x+1_2y+2_3" "
 560 FOR f=1 TO 10: NEXT f: BEEP .01.-20
 570 PRINT AT x+1,y;b$
 580 FOR f=1 TO 10: NEXT f: BEEP .01,-15
 590 IF z=1 THEN GD TO 5000
 595 RETURN
 600 LET x=x+1610 IF x>20 THEN LET x=20620 GO SUB 1000
 -650 PRINT AT x, y; as: AT x+1, y; cs: AT x-1, y; "
 660 FOR f=1 TO 10: NEXT f_1 BEEP .01.-20
 670 PRINT AT x+1, y; b*680 FOR f=1 TO 10: NEXT f: BEEP .01,-15
 690 IF z=1 THEN GO TO 5000
 695 RETURN
 700 LET x=x-1710 IF x<0 THEN LET x=0
 720 GD SUB 1000
 750 PRINT AT x_2y_3a*_3AT x+1_2y_3c*_3AT x+2_2y_3"
 760 FOR f=1 TO 10: NEXT f: BEEP .01,-20
 770 PRINT AT x+1,y;b*
 780 FOR f=1 TO 10: NEXT f: BEEP .01.-15
 790 IF x=1 THEN GO TO 5000
 795 RETURN
 800 LET c$*"KL": LET y=y+1
 810 IF y>30 THEN LET y=30
 820 GO SUB 1000
 850 PRINT AT x_7y_7x_7x_1x+1_7y_7x_7x_7AT x_7y-1_7" "; AT x+1_7y-1_7" "
 860 FOR f=1 TO 10: NEXT f: BEEP .01.-20
 B70 PRINT AT x+1, y; b$
 880 FOR f=1 TO 10: NEXT f: BEEP .01,-15
 890 IF z=1 THEN 60 TO 5000
 895 RETURN
 999 REM ATTR Wool check
1000 IF ATTR (x,y)<>S6 THEN LET a=ATTR (x,y): LET z=1 \rightarrow1010 IF ATTR (x+1,y)<>56 THEN LET a=ATTR (x+1,y): LET z=11020 IF ATTR (x, y+1)<>56 THEN LET a=ATTR (x, y+1): LET z=11030 IF ATTR (x+1, y+1)<>56 THEN LET a=ATTR (x+1, y+1); LET z=11050 RETURN
5000 IF a<>att THEN GO TO 5030
5010 PRINT AT 21,2; INK 4; FLASH 1; " Correct ": FOR n=1 TO 3: FOR f=0 TO 20: BEE
P = 22, n*f: NEXT f: NEXT n: LET sc=sc+1
5020 PRINT AT 21,12; INK 2; "Customer Satisfied": FOR f=1 TO 200: NEXT f: GO TO 4
```
Page twelve ZX User, a free magazine with Home Computing Weekly 17 July 1984

#### SPECTRUM PROGRAM

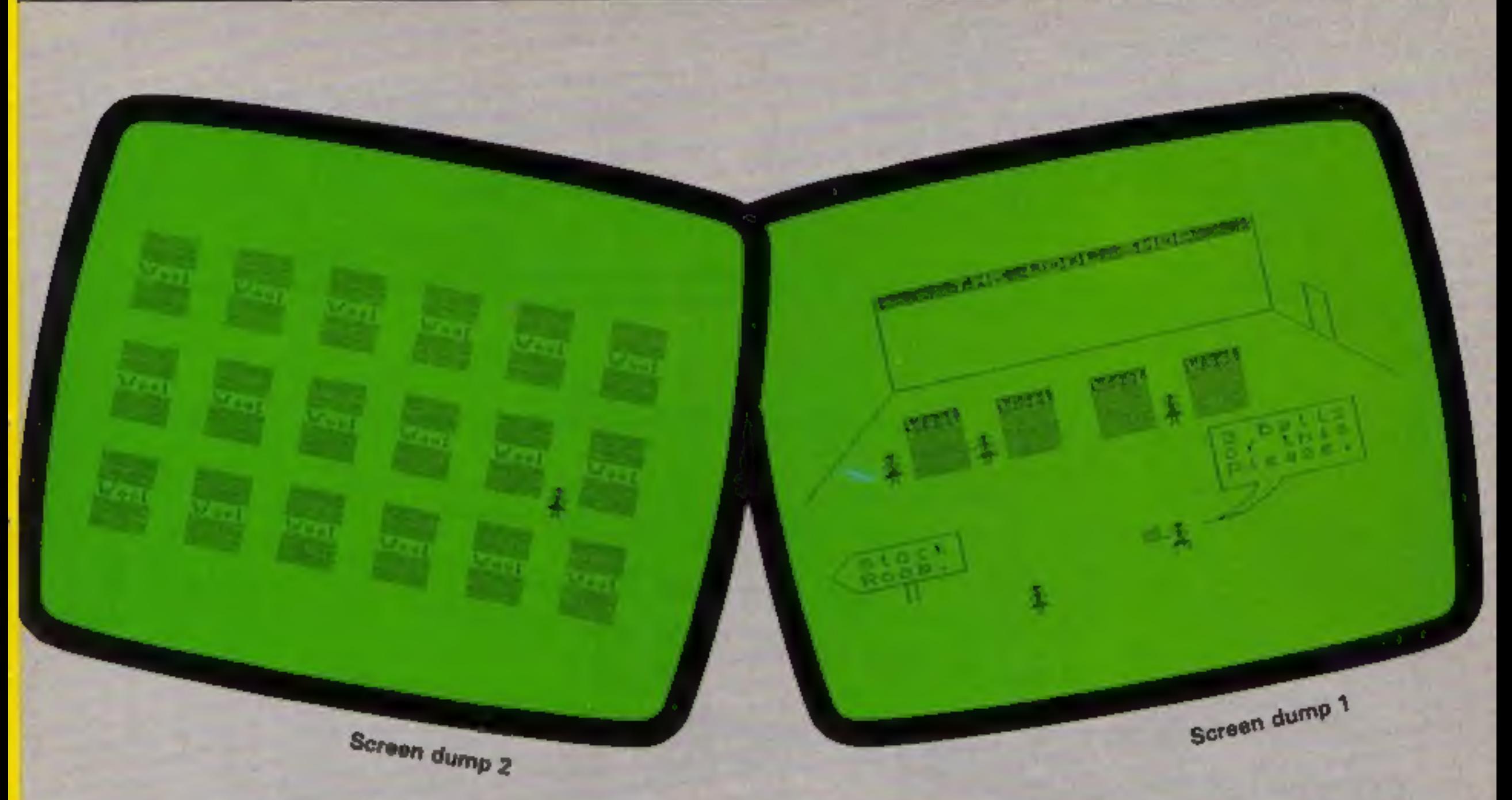

5030 PRINT AT 21,2; INK 1; FLASH 1;" WRONG ": FOR n=1 TO 3: FOR'f=40 TO 0 STEP -<br>2: BEEP .02,f-n\*10: NEXT f: NEXT n<br>5040 PRINT AT 21,12; INK 1;"Customers Sample "; BRIGHT 1; INK in; PAPER pa;"8"<br>5050 BEEP .2,10: BEEP .4,0: BRIGHT 1; INK in; PAPER pa; " $\theta$ " 1 TO 200: NEXT f: GO TO 4 6010 PAPER 6: PRINT AT 4,7;" You have had "; sc;" "; AT 6,5;" satisfied customers 6020 IF scwcc THEN 60 TO 6050<br>6030 FOR f=1 TO 300: NEXT f: PRINT AT 10,11;" HOWEVER ";AT 15,0;" ";cc-sc;" Com<br>plained to the manager! "<br>6040 BEEP 2,-30<br>6050 PRINT AT 21,0;" Hit a key for another days work": PAUSE 0: RUN<br>69 7010 PRINT AT 0,0; PAPER 2; INK 7;" The Wool Shop By A.G.Bird 1984 "<br>7020 PRINT ''" Your job in the wool shop is"'" fetch balls of the correct

```
cloured wool from the stock"'" room for your customers."
7@3@ PRINT *" However, as the day goes on,"''" they seem to be in more & more"'' 
" ef a hurry, and only show you"''" thier sample of wool breifly." 7048 PRINT AT 19,1; "Use keys 5,6,7 & 8 to move" 7050 FOR f=-30 TO 30: BEEP .02,f+RND*3Q: NEXT f 7068 INPUT ; PAPER 6;" How many customers do you want?";c 
7070LET cc=c 71@@ CLS : RETURN 
8999 REM Graphics 
9000FOR g=65368 TO 65471: READ r: POKE g,r: NEXT g: RETURN 901 DATA 170,85,170,85,170,85,170,85 
9028 DATA 0,65,65,34,42,42,20,0 
9030 DATA 0,0,0,16,41,41,16,0<br>9040 DATA 0,8,8,136,72,72,140,0<br>9050 DATA 3,7,11,1,7,11,11,11
9868 DATA 128,192,168,8,192,160,160,160 9078 DATA 3,7,15,31,2,2,2,6 
9080 DATA 128,192,224,240,128,128,128,192<br>9090 DATA 3,7,15,31,4,8,8,24<br>9100 DATA 128,192,224,240,128,224,32,0<br>9110 DATA 3,7,15,31,2,14,8,0<br>9120 DATA 128,192,224,240,64,32,32,48<br>9130 DATA 3,7,11,1,7,11,243,3
```
## 2X81 PROGRAM:

Here's your chance to be a hero, There's been a train crash and many people need

your help.<br>
See how many you can<br>
rescue. But be warned, there<br>
are fast-moving trains on the<br>
tracks whose drivers are not<br>
aware of the disaster.<br>
Full instructions are in the<br>
program.<br>
My highest score so far is<br>
17,94

- 
- 

How it works<br>
5 GOSUB for instructions<br>
6-130 main variables and<br>
strings<br>
40-140 go into fast mode and<br>
then draw screen display,<br>
then return to slow mode<br>
170-370 main routine<br>
400-570 game over and high<br>
scorers are as

- Variables<br>
A.B your position<br>
C,D position of moving train<br>
T position of unconscious<br>
people (\*) on each track at<br>
random<br>
F used for loops<br>
S score<br>
HS high score<br>
A\$ graphic of train
- 
- 
- 
- 

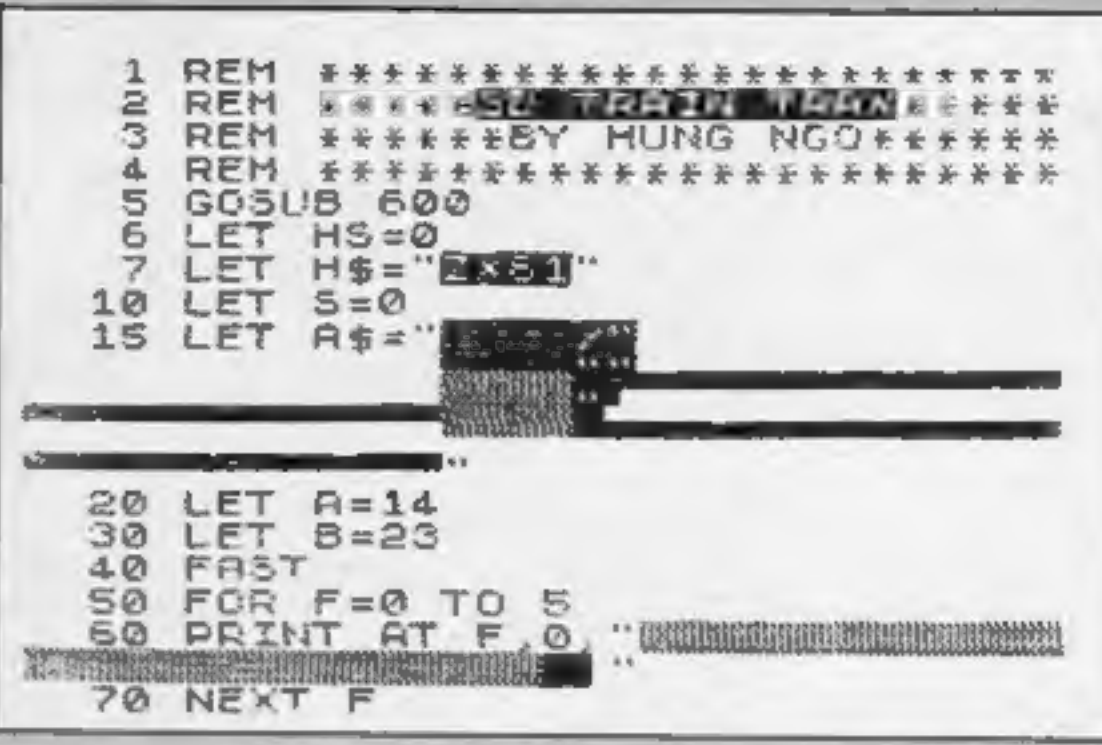

Earn yourself a medal if you beat Hung Ngo's Earn yourself a medal if you beat Hung Ngo 3<br>score in 3D Train Trax. He wrote it for the 16K

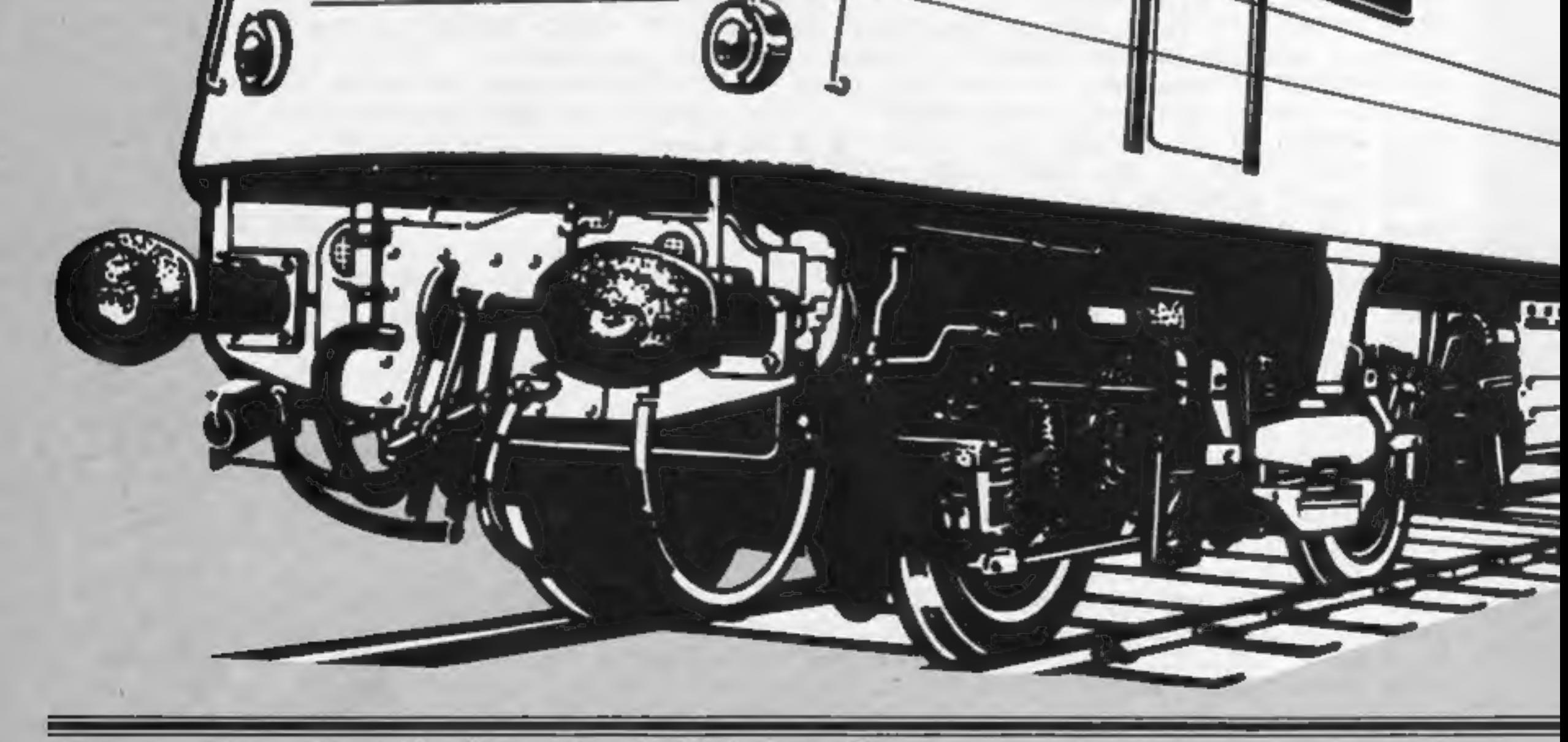

Page fourteen ZX User, a free magazine with Home Computing Weekly 17 July 1984

BS and H\$ name of high scorer in inverse letters

#### Hints on conversion

This program should convert<br>very easily. The FAST<br>statement will go into fast<br>mode and print the scren<br>display quickly and SLOW will<br>change it back to normal. You<br>could ignore that.<br>But the PEEK on line 160<br>will have to be

2X81 PROGRAM

REGIRE

 $5 + 8$ 6

410 IF 5>HS THEN GOSUB 500 SØ PRINT AT 5.0. WILL WILL WILL WILL **@ PRINT AT 16,0, 00 YOU WANT<br>THER GAME 7 (Y.A)**<br>5 PRINT AT 17,0, 8\$<br>8 IF INKEY\$ = "N" THEN STOP 47<br>8 CLS<br>0 CLS<br>8 GOTG 10 PRINT AT 16,0; "BICSCORE PR 30 PRINT AT 1.5, 80 THEIR THEM AT 17,0; A\$ 110 FOR F=1 TO 5<br>115 LET T=INT (RND+15) +6 I20 PRINT AT 9, T;" \*";" 14, T;" \*<br>130 NEXT F<br>130 NEXT F<br>140 SLOW<br>170 LET V=I THEN LET C=1<br>180 IF V=1 THEN LET C=1<br>180 IF V=1 THEN LET C=1?<br>200 IF V=2 THEN LET C=1?<br>210 LET U=INT (RND \*2)  $"$ ; AT 501 PRINT AT 17,7, FN INVERSE  $170$ O INPUT B\$<br>0 LET H5=5<br>0 LET H\$=B<br>0 RETURN<br>8 PRINT AT 220 IF U=0 THEN FOR D=0 TO 24 S TEP 3<br>TEP 4<br>250 PRINT AT C. D. T. O. AT C. P.<br>1, D. T. AT C. P. T. O. T. AT C. A EOL TELLER Wannamannamannamannamannamannamannam **A SERVE TE AND RECOGNIZED TO A LITTLE BOOK OF THE ANGLE OF THE AUTHOR** 260 PRINT AT A, B;<br>265 LET P=PEEK (PEEK 16398+256+<br>PEEK 16399)<br>270 IF P=23 THEN GOSUB 350 OTO 400 88 PRINT AT A,B 290 LET SEA+(5 AND A:3 AND INKEY \$="6") -(5 AND A:3 AND INKEY \$="6") -(5 AND A:3 AND INKEY \$="6") -(100 LET B=6+(INKEY \$="6") AND B(=  $G_{\bullet}$ LET A=A+ $(5$ 310 NEXT 0<br>320 GOTO 100<br>350 LET 5=5+10<br>360 PRINT AT 4,6;5,AT 4,21;H5<br>370 RETURN<br>400 PRINT AT 11,11,"GAME OVE MUMOUE RANDOMLY. THE TRAINS **625 PRINT ATTO SERVING DATE** WITHE KEYS YOU 530 PRINT OVER"  $\bigcap \mathsf{R}\mathsf{E}$  : -11000 <u>The communication of the communication of the communication</u> **635 PRINT Expand** "PRESS ANY KEY TO ST 640 PRINT ART PLAYING 645 PRINT WARE THEN GOTO 650 **MANISHIP** 650 IF 660 CLS<br>670 RETURN<br>700 SAVE "SD TRAIN TRA**N**"<br>710 RUN

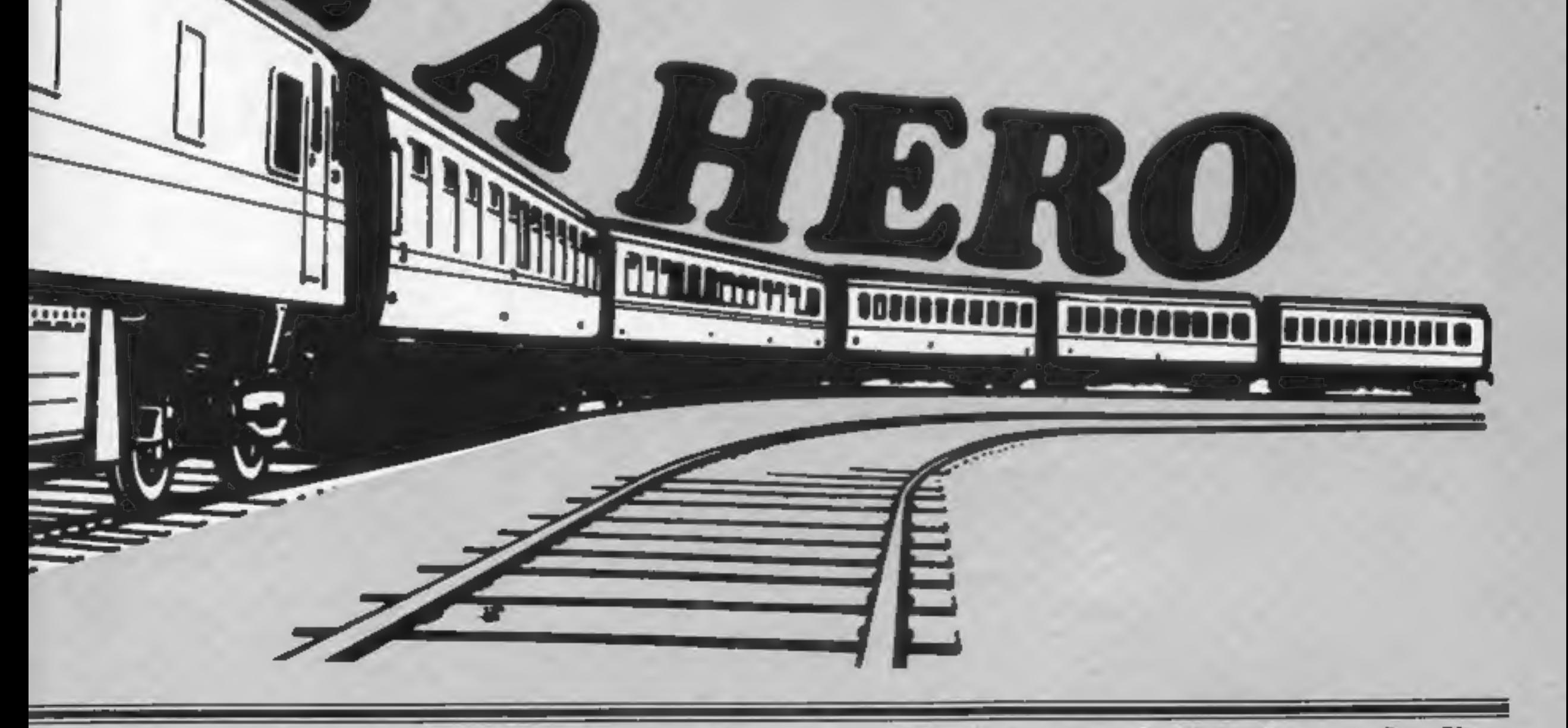

ZX User, a free magazine with Home Computing Weekly 17 July 1984 Page fifteen

If you're grappling with graphics, here's help. Just type in M.V. Zajac's program and userdefined graphics will, be simple

SPECTRUM PROGRAMMING

10 FORE 23659.8 20 LET N=1: DIM VE(21): DIM WE(21) 30 LET T=0: LET P=1: DIM F.G31 40 LET X=6: LET Y=11 50 CLS : PRINT AT ID.OL PLEASE ENTER PRINT COLCOR (0-7) 60 INPUT VAINET IF VEINLET&" OR VAINEST?" THEN GO TO SO 70 CLB : PRINT AT 10.21 PLEASE ENTER IN: COLOUR (B-7)-80 INPUT WEINER IF WEINTCHEN OR NURN 277" THEN INC TO 20 90 CLS : PRINT AT 2,2: 9-BACKGROUND COLOUR (PAPER) "LAT 3,2: 7: 08 WOODS CLLDU A (INK)": PLOT-87,125: DROW 45,0; DRAW 0,-65: DRAW -85,0; DRAW 6,65: FUR 1-7, TO 143 STEP 8: PLOT 1,127: DRAW 0, AN: NEXT 1: FOR 1-72 TO 120 STEP 8: PLUE DR.I: DRAW 65.0: NEXT 1 100 IT INKLYS< 3" THER GO TO 200 110 IF INNEYS-"I" THEN GO TO 210 120 PAUSE 50: 00 TO 100 130 IF Y+1>18 THEN GO TO 160 140 LET 7=Y+1 150 BO TO 120 160 PRINT AT 1, Y+2: T: 60 UUE 500 170 LET Y=11: LET X=X+1; LET T=0; PAUSE SB 180 IF X>13 THEN 60 TO 330 190 GO TO 100 200 PRINT PAPER VAL VEINIVAT XVY" "IT 80 TO 150 210 PRINT INC VAL MEINIZAT X.YI" "11 00 TO (Y=111×10) 220 LET I\*T+120; 60 IO 130 230 LET THT+64: GO TO 138 248 LET I=I+32: GO TO 138 250 LET T=T\*16z GO TO 150 260 LET 1=1+6: GO TO 138 270 LET THT+4: GO TO 130 290 LET T=T+2: 00 TO 138 290 LET T=T+1; GO TO 130 SOO LET FIPI-T 510 LET P=F+1 **120 RETURN** 530 PRINT AT 21,5: THESE C TO CONTINUE-340 IF INFLYER"C" THEN GO TO 360 350 60 70 340 360 FOR 1=0 TO 7 370 PORT USR CHR\$ (143-HA) +1, F(1+1) THE NEXT I 190 CLS + PRINT AT 10.5: FRESS C TO CONTINUE 400 FOR 1-1 10 N 410 PRINT FAFLR VAL VIGIL: DR. VAL WECLESAT 21.I; CHRI FLASHIDEL 420 NEXT I 430 LET N=N+1: IF N=21 THEN PRINT FLASH I:AT IV.0: "YOU DNLY HAVE ONE CHRISPAC E LEFT<sup>H</sup> 440 IF INMEY\$ = "C" THEN GO TO 460 450 GO TO 440 460 IF N=22 THEN RUN 470 GC TD 30

**Create great** 

graphics

the easy way

My Graphic Creator program runs on any Spectrum and is very easy to use.

All you have to do is to follow the on-screen instructions.

How it works 10 set CAPS lock 20-40 set up variables 50-80 input colour routine 90 draw grid 100-120 read keyboard for **input** 130 detects a completed row 140 advances to next square 150 return to read keyboard 160 prints value of each row or byte 170 advances to next row 180 detects whether the whole grid is filled 190 returns to read keyboard 200-210 print routine 220-290 calculates value of each bit printed 300-320 stores value of each byte 330-350 screen prompt

#### **Vanables**

N number of character currently being defined T value of each byte in the grid P counter I used in loops x, y position of first byte DIM F(8) stores each of eight bytes which make up the character DIM V\$, DIM W\$ stores colours for each character

Page sixteen ZX User, a free magazine with Home Computing Weekly 17 July 1984